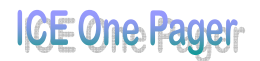

## *Converting Slides to Screensavers*

Do you have a PowerPoint presentation containing slides that you just wish you could make into your screensaver?

Maybe you had a presentation sent to you containing a bunch of pictures of the grandkids.

Or maybe you'd just love to create a screensaver out of a variety of your favourite quotes.

Either way, if it's in a PowerPoint presentation, we can do that!

First, you need to **open the presentation** that contains the slides you need.

If you only want one slide from the presentation, go ahead and find it. If you want the entire presentation, then proceed to the next step.

Now, we need the **File** menu, **Save As** choice.

When the Save As window opens, you need to **navigate to an empty folder** that will specifically only hold those pictures used in the screensaver. You can use **Alt + 5** to make a new folder if necessary.

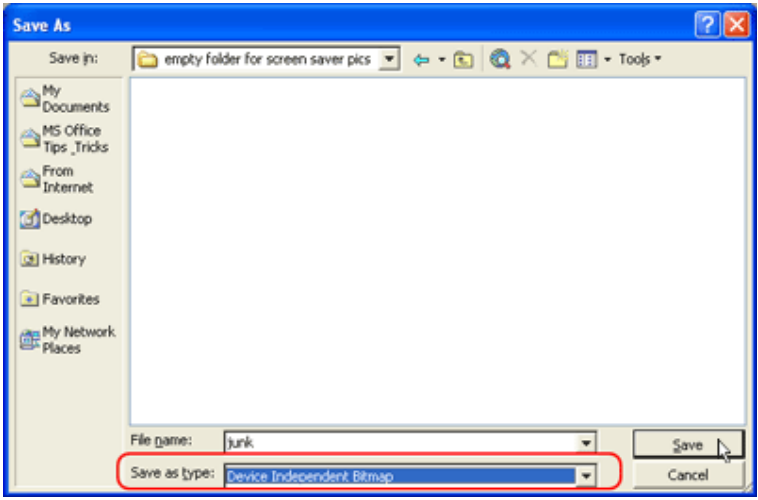

Before you complete the Save, you need to change the file type to **Device Independent Bitmap**.

Change the name if you want to and click **Save**.

When PowerPoint asks you to choose between saving the current slide or the entire presentation, make your choice.

With that done, you're ready to go out to Windows to set the screensaver up.

**Right click on your desktop** and choose **Properties** from the menu.

Go to the **Screen Saver tab**.

Here, you'll need to choose **My Pictures Slideshow**.

## **POE ONE Pager Provided by Contract Contract Contract Contract Contract Contract Contract Contract Contract Contract Contract Contract Contract Contract Contract Contract Contract Contract Contract Contract Contract Cont**

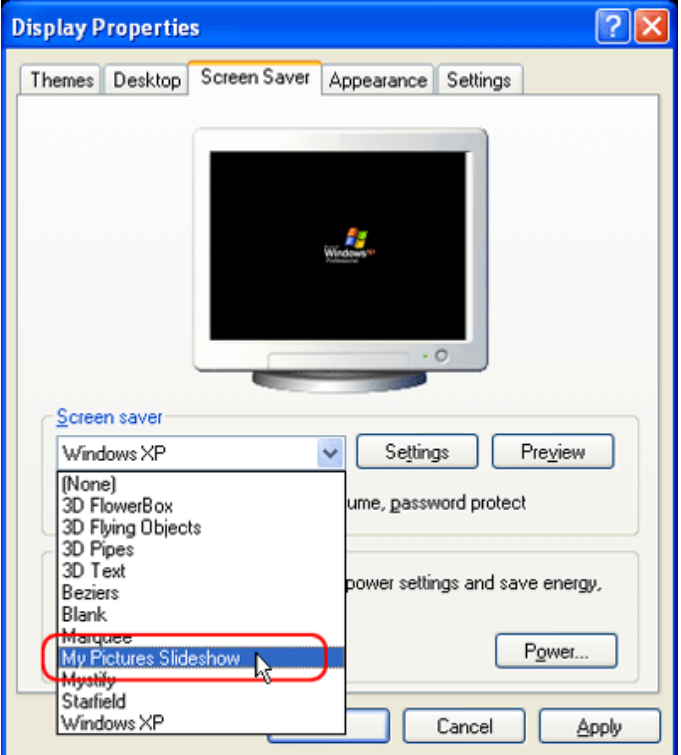

With that selected, the **Settings button** becomes available. Click it.

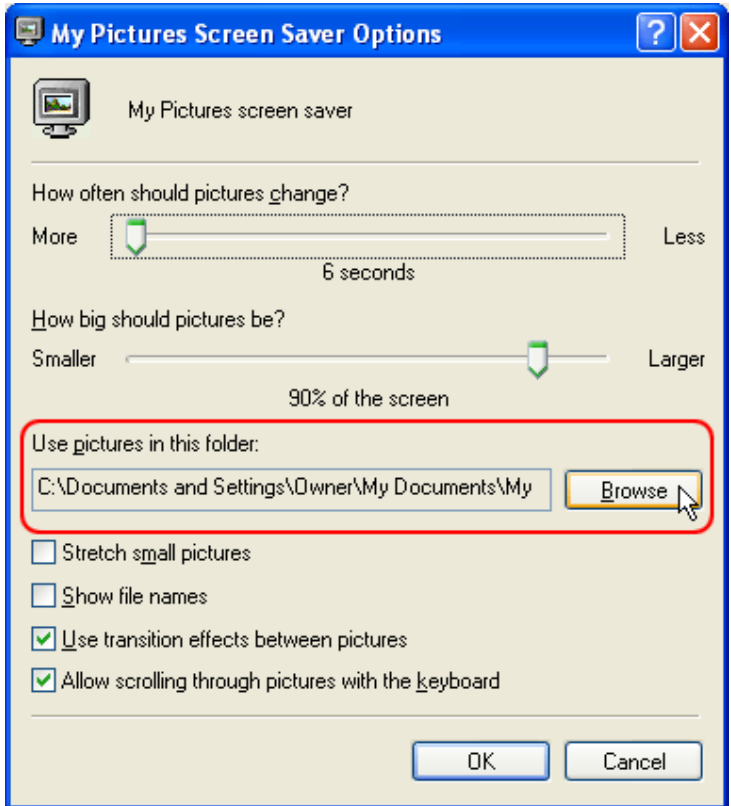

Change whatever settings you like, but be sure to click the **Browse button** and tell Windows where the folder that contains the slide pictures is located.

Click **OK** to back your way out to the Screen Saver tab and proceed with setting your screensaver as usual.

## Printed July 2013

**Disclaimer:** This guide is for informational purposes only. The Illawarra PC Users Group disclaim all responsibility for any loss or damage which may be attributed to the use or misuse of any material published.